## show me

ShowMe turns your iPad into a personal interactive whiteboard allowing you to easily record voice-over lessons and share them online. Drop a photo from your photo library to write over it. Erase and redraw! Your Show Me can me long or short, and you can record as many as you'd like.

## **How do I get Started?**

- · Download the Free app and create a login.
- · Click the blue + Create button in the top right corner to get started.
- · Hit the record button in the middle and speak loudly while writing on the whiteboard.
	- o Options: Add a photo or an image as a background for your explanations.
- When you are finished, click "done" and "save as complete".
- · Click the blue "save" button.
- · Follow the directions to name and publish your "Show Me".

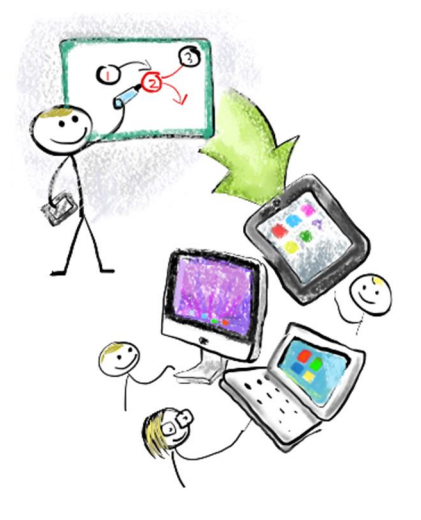

## **Learning by Teaching**

Are quizzes and tests really the only way to assess students' knowledge? As teachers know firsthand, teaching a particular subject helps you better understand it yourself. By putting ShowMe into students' hands, we can use Learning by Teaching to help students truly master a topic, not just prep for it. Let your students show what they know!

## **Logging in on a Desktop and Sharing ShowMes**

- · Go to [http://www.showme.com](http://www.showme.com/)
- · Click on the ShowMe you want to share.
- · Copy the video's URL. You can send ShowMes through email, post on your FB page, or embed on your class webpage

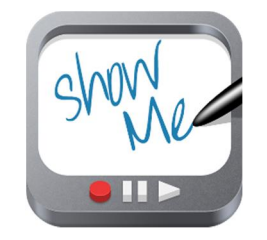